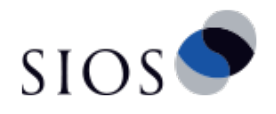

# クォーラム取得にディスクレスノードを 用いた 3 ノードクラスタ

サイオステクノロジー株式会社

バージョン 1.1 2019/05/23

## 目次

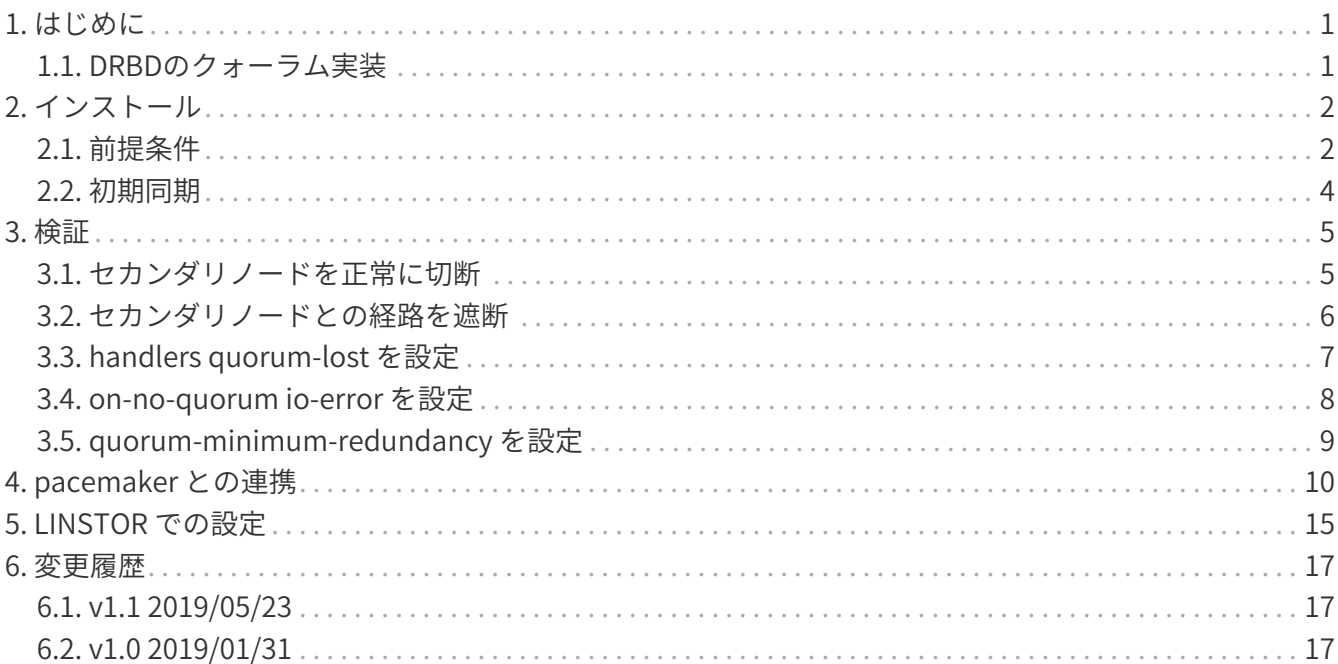

## <span id="page-2-0"></span>**1. はじめに**

スプリットブレインを回避するためには、フェンシングを構成する必要がありますが、最後には冗長な通 信路に依存し構成が複雑になりがちです。2ノードの構成にディスクレスノードを追加し、3ノード構成 にすることで、スプリットブレインの回避に DRBD のクォーラム実装を使用することができます。ここで は実際の動作を確認してみて、その有効性を検証してみます。

#### <span id="page-2-1"></span>**1.1. DRBDのクォーラム実装**

基本的な考え方は、通信できるノードの数がノード総数の半分を超える場合、クラスタパーティションは 複製されたデータセットを変更できるということです。そのようなパーティションのノードは、クォーラ ムを持つといいます。言い換えると、クォーラムを持たないノードは、複製されたデータを変更しないこ とを保証します。よってクォーラムを持つパーティションのみがデータを変更でき、データの相違が発生 しないことになります。

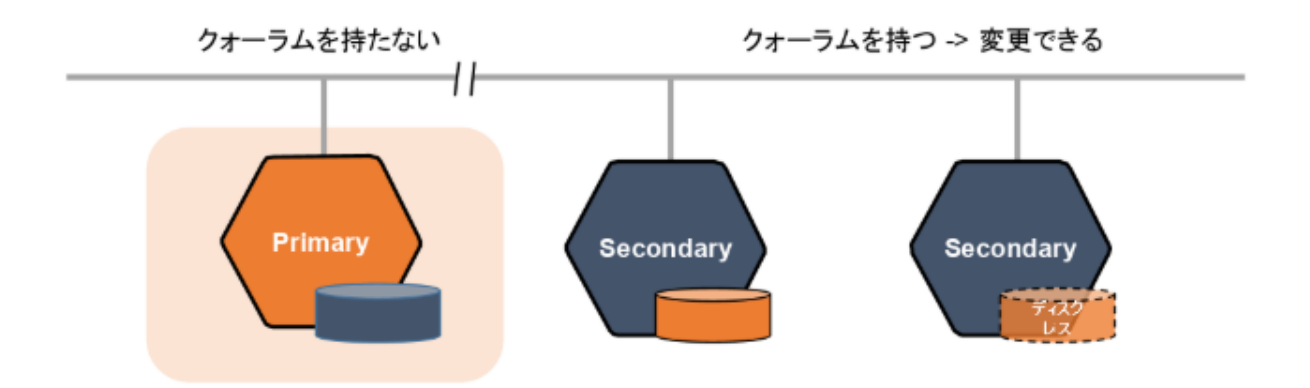

DRBD のクォーラム実装は quorum リソースに majority , all または数値を設定することで有効にでき、 前の文章の説明が majority の動作になります。今回の検証ではこの一般的な majority を使います。

また1つ重要な概念 "Last man standing" というのがあります。これは DRBD の接続を正常に切断した 場合は、これらのノードのディスクは Outdated とマークされていてこれらがクォーラムを取得すること はないという前提で動作します。これにより、3ノードの1つのプライマリを残して2つのセカンダリが 正常に切断したあとに、セカンダリとの回線が遮断された場合でも1つのプライマリだけで動作し続ける ことが可能になります。

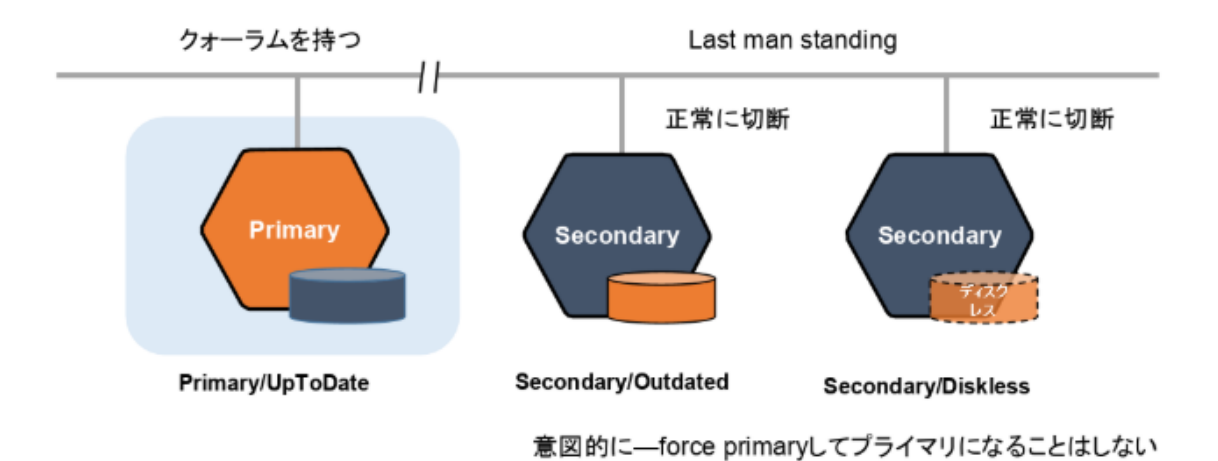

## <span id="page-3-0"></span>**2. インストール**

### <span id="page-3-1"></span>**2.1. 前提条件**

以下のような3台のノードを仮定します。

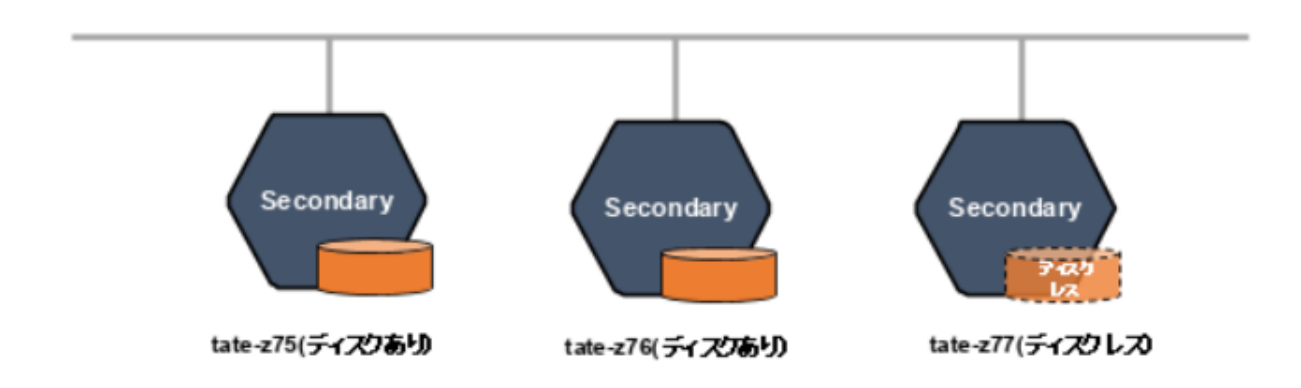

検証の前提条件として

- すべてのノードに CentOS 7.6, DRBD/pacemaker/LINSTOR パッケージがインストール済み。
- /etc/drbd.d/r0.res リソースファイルは以下とする。
- tate-z75, tate-z76 はディスクフル、tate-z77 はディスクレスノードとする。

```
resource r0 {
    options
    {
     quorum majority;
      # This should be set after initial setup.
      #quorum-minimum-redundancy 2;
     on-no-quorum suspend-io;
    }
    # handlers {
    # # Reboot
    # quorum-lost "echo b > /proc/sysrq-trigger";
    # }
    net {
      protocol C;
    }
    on tate-z75
    {
     disk /dev/drbdpool/disk1;
      meta-disk internal;
      device minor 0;
      address 192.168.192.175:7000;
      node-id 0;
    }
    on tate-z76
    {
      disk /dev/drbdpool/disk1;
      meta-disk internal;
     device minor 0;
      address 192.168.192.176:7000;
      node-id 1;
    }
    on tate-z77
    {
      disk none;
      meta-disk internal;
      device minor 0;
      address 192.168.192.177:7000;
      node-id 2;
    }
    connection-mesh {
      hosts tate-z75 tate-z76 tate-z77;
    } }
```
#### <span id="page-5-0"></span>**2.2. 初期同期**

まず、ディスクフルノードでメタデータ領域を初期化し、ディスクレスノードも含めて互いに接続しま す。接続後は、3 ノードでパーティションを構成し、ディスクが Inconsistent であり、どれか1つのディ スクフルノードをプライマリにし初期同期を行います。

ディスクフルノードで以下を実行します。

# drbdadm create-md r0

各ノードで以下を実行します。

# drbdadm up r0

tate-z75 で status を確認します。

[root@tate-z75 ~]# drbdadm status r0 role:Secondary disk:Inconsistent tate-z76 role:Secondary peer-disk:Inconsistent tate-z77 role:Secondary peer-disk:Diskless

tate-z75 で手動で強制的にプライマリにし、直ぐにセカンダリに戻します。以降は自動プロモーションで プライマリ、セカンダリが切り替わります。

[root@tate-z75 ~]# drbdadm --force primary r0 [root@tate-z75 ~]# drbdadm secondary r0

次に、自動プロモーションで tate-z75 をプライマリにし、ファイルシステムを構築します。

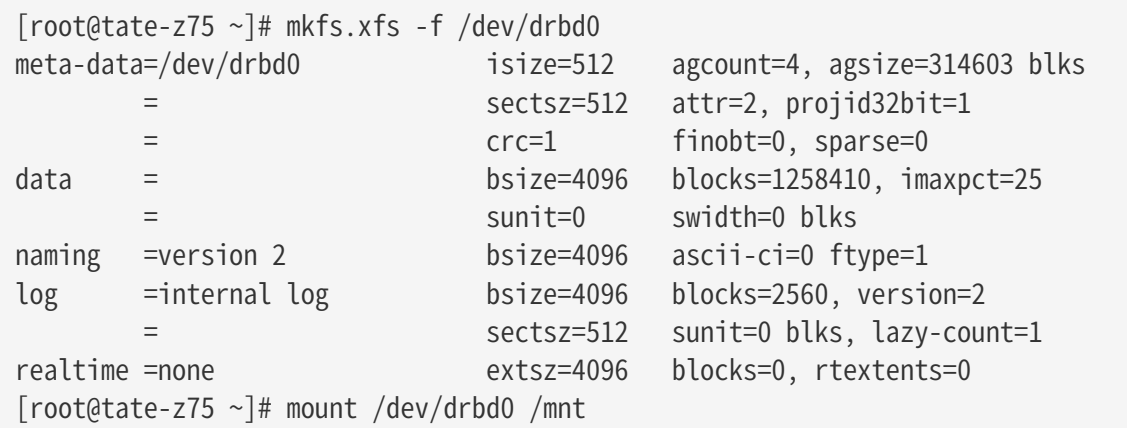

## <span id="page-6-0"></span>**3. 検証**

### <span id="page-6-1"></span>**3.1. セカンダリノードを正常に切断**

セカンダリノードを正常に切断すると、Last man standing 機能により1 つのプライマリだけで動作し続け ます。

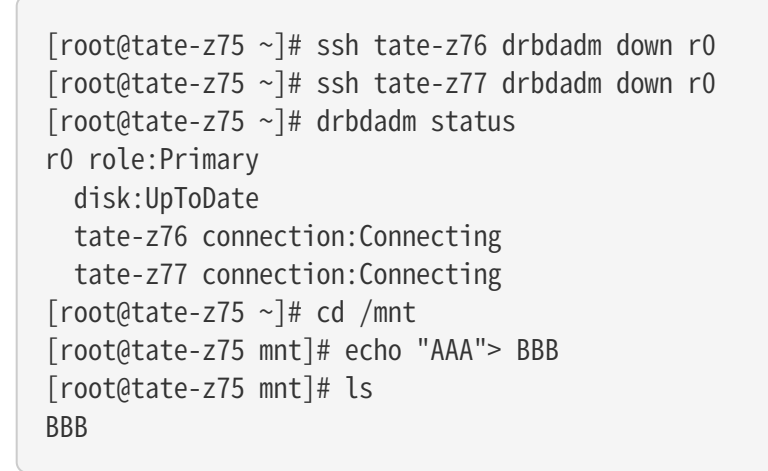

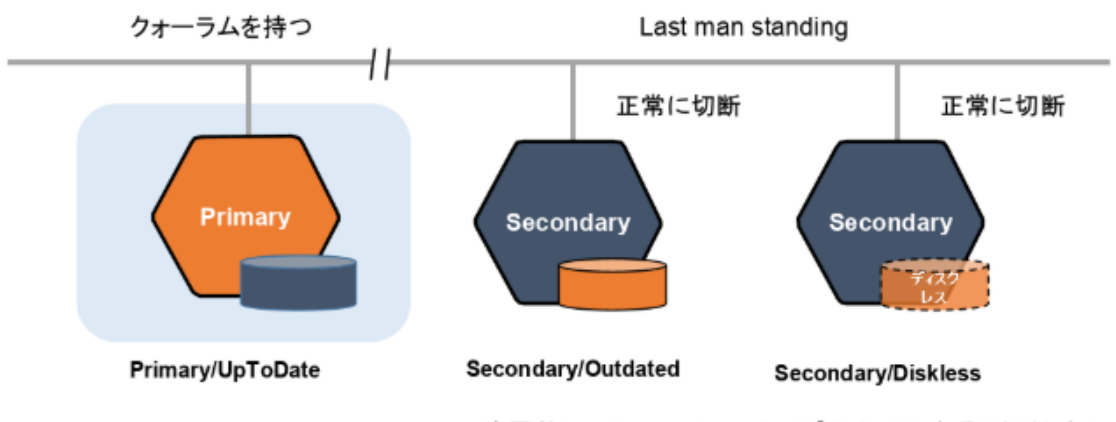

意図的に--force primaryしてプライマリになることはしない

#### <span id="page-7-0"></span>**3.2. セカンダリノードとの経路を遮断**

次に 2 つのセカンダリノードとの接続を維持したまま経路を切断してみます。この場合 セカンダリは UpToDate のままで、ディスクレスノードにより半数を超えるセカンダリ側がクォーラムを持ちます。よ って、プライマリ側はクォーラムを失い、IO がフリーズします。

[root@tate-z75 ~]# iptables -I INPUT -i eth2 -j DROP [root@tate-z75 ~]# drbdadm status r0 role:Primary suspended:quorum disk:UpToDate quorum:no blocked:upper tate-z76 connection:Connecting tate-z77 connection:Connecting [root@tate-z75 ~]# umount /mnt <Hang>...

tate-z76 のログには以下が出力されます。

May 22 15:28:35 tate-z76 kernel: drbd r0/0 drbd0: Would lose quorum, but using tiebreaker logic to keep

そのまま接続を回復するとハング状態から復帰しますが、2つのセカンダリ側で一度プライマリにしてし まったあとに接続を回復すると、接続が拒否されます。この場合はリブート以外復旧できません。

May 22 16:29:41 tate-z75 kernel: drbd r0/0 drbd0: I shall become SyncTarget, but I am primary!

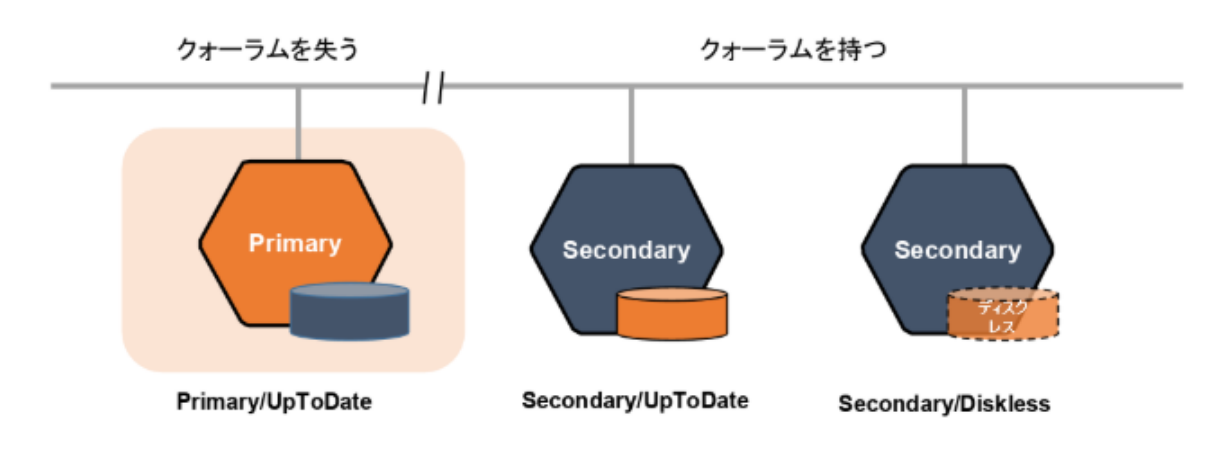

### <span id="page-8-0"></span>**3.3. handlers quorum-lost を設定**

handlers quorum-lost を設定することで、クォーラムを失った時の動作を設定できます。アプリがハング してしまって何もできなくなってしまう場合は、以下のようにしてリブートで復旧させるのがよいかもし れません。

```
[root@tate-z75 ~]# cat /etc/drbd.d/r0.res
resource r0 {
   :
   handlers {
      # Reboot if quorum lost.
      quorum-lost "echo b > /proc/sysrq-trigger";
    }
:
```
この設定で2つのセカンダリノードとの接続を遮断するとクォーラムを失い、リブートします。

[root@tate-z75 ~]# mount /dev/drbd0 /mnt [root@tate-z75 ~]# iptables -I INPUT -i eth2 -j DROP [root@tate-z75 ~]# Connection to 127.0.0.1 closed by remote host. Connection to 127.0.0.1 closed.

### <span id="page-9-0"></span>**3.4. on-no-quorum io-error を設定**

on-no-quorum で io-error を設定することで、クォーラムを失った場合は、IO フリーズでなく IO エラー にすることもできます。この場合 handlers は使わないのでコメントにします。

```
[root@tate-z75 ~]# cat /etc/drbd.d/r0.res
resource r0 {
    options
    {
      quorum majority;
      #quorum-minimum-redundancy 2;
     on-no-quorum io-error;
    }
    #handlers {
    # # Reboot
    # quorum-lost "echo b > /proc/sysrq-trigger";
    #}
```

```
[root@tate-z75 ~]# mount /dev/drbd0 /mnt
[root@tate-z75 ~]# iptables -I INPUT -i eth2 -j DROP
[root@tate-z75 \sim ]# ls /mnt
BBB
[root@tate-z75 ~]# touch /mnt/CCC
touch: cannot touch '/mnt/CCC': Input/output error
```
io-error の場合 umount はできるようなので、その後に接続が回復すれば、復旧できます。

```
[root@tate-z75 ~]# umount /mnt
[root@tate-z75 ~]# iptables -D INPUT -i eth2 -j DROP
[root@tate-z75 ~]# drbdadm status
r0 role:Secondary
   disk:UpToDate
   tate-z76 role:Secondary
      peer-disk:UpToDate
    tate-z77 role:Primary
      peer-disk:UpToDate
```
### <span id="page-10-0"></span>**3.5. quorum-minimum-redundancy を設定**

quorum-minimum-redundancy 2 に設定することで、UpToDate のディスクを持つノードを最低2ノード 必要と設定できます。

```
[root@tate-z75 ~]# cat /etc/drbd.d/r0.res
resource r0 {
    options
    {
      quorum majority;
      quorum-minimum-redundancy 2;
      on-no-quorum io-error;
   }
:
```
試しに、 invalidate-remote でセカンダリのメタデータを初期化し、フル同期を強制します。

```
[root@tate-z75 ~]# drbdadm invalidate-remote r0
[root@tate-z75 ~]# drbdadm status
r0 role:Secondary
    disk:UpToDate quorum:no
   tate-z76 role:Secondary
      replication:SyncSource peer-disk:Inconsistent done:3.48
    tate-z77 role:Secondary
      peer-disk:Diskless
```
この時点で、UpToDate が1つしかないのでプライマリにできません。

[root@tate-z75 ~]# mount /dev/drbd0 /mnt mount: /dev/drbd0 is write-protected, mounting read-only mount: mount /dev/drbd0 on /mnt failed: No data available

[root@tate-z75 ~]# drbdadm primary r0 r0: State change failed: (-25) No quorum additional info from kernel: 1 of 2 nodes up\_to\_date, need 2 for quorum-minimum-redundancy Command 'drbdsetup primary r0' terminated with exit code 11

同期が終わるとプライマリにできるようになります。常に UpToDate を2つ以上維持してから使用するよ うな重要なデータに対しては有用でしょう。

## <span id="page-11-0"></span>**4. pacemaker との連携**

ここでは DRBD9 のクォーラムを使用した3ノード で corosync/pacemaker での mariadb の構築例を 示します。

クォーラムを失った時に mariadb がハングするのを防ぐため、失った時はリブートするようにします。

```
[root@tate-z75 ~]# cat /etc/drbd.d/r0.res
resource r0 {
    options
    {
      quorum majority;
      # This should be set after initial setup.
      #quorum-minimum-redundancy 2;
      on-no-quorum suspend-io;
    }
    handlers {
      # Reboot
      quorum-lost "echo b > /proc/sysrq-trigger";
    }
    :
```
DRBD9 で自動プロモーションで drbd を使用する場合は、pacemaker から起動停止を管理を使用せず、 あらかじめ drbd service で起動しておきます。

# systemctl enable drbd # systemctl start drbd

```
# cat /etc/corosync/corosync.conf
totem {
           version: 2
           crypto_cipher: none
           crypto_hash: none
           cluster_name: cluster_test_76_77_78
           transport: udpu
           rrp_mode: passive
}
logging {
           fileline: off
           to_stderr: no
           to_logfile: yes
           logfile: /var/log/corosync.log
           to_syslog: yes
           debug: off
           timestamp: on
           logger_subsys {
                    subsys: QUORUM
                    debug: off
           }
}
quorum {
           provider: corosync_votequorum
           expected_votes: 3
}
nodelist {
           node {
                    ring0_addr: 192.168.192.175
                    ring1_addr: 192.168.193.175
                    nodeid: 1
           }
           node {
                    ring0_addr: 192.168.192.176
                    ring1_addr: 192.168.193.176
                    nodeid: 2
           }
           node {
                    ring0_addr: 192.168.192.177
                    ring1_addr: 192.168.193.177
                    nodeid: 3
           }
}
```
pacemaker の設定です。自動プロモーションを使用するので、DRBD のリソース設定は不要で、 Filesystem, mariadb, 仮想アドレスのリソースを設定します。

```
[root@tate-z75 ~]# crm configure show
node 1: tate-z75
node 2: tate-z76
node 3: tate-z77
primitive res filesystem Filesystem \
    params device="/dev/drbd0" directory="/var/lib/mysql" fstype=xfs options=noatime \
      op start interval=0 timeout=60 \
      op stop interval=0 timeout=60 \
      op monitor interval=20 timeout=40
primitive res mysql mysql \setminus  params binary="/usr/libexec/mysqld" pid="/var/run/mariadb/mariadb.pid" \
      op start interval=0 timeout=120 \
      op stop interval=0 timeout=120 \
      op monitor interval=20 timeout=30 OCF_CHECK_LEVEL=1
primitive vip IPaddr2 \
    params ip=10.1.12.182 cidr_netmask=16 nic=eth1 \
      op start interval=0 timeout=20 \
      op stop interval=0 timeout=20 \
      op monitor interval=10 timeout=20 \
      meta target-role=Started
group rg_service res_filesystem res_mysql vip
location l1 rg service 100: tate-z75
property cib-bootstrap-options: \
      stonith-enabled=false \
      no-quorum-policy=ignore \
      have-watchdog=false \
      dc-version="1.1.19.linbit-8+20181129.el7.2-c3c624ea3d" \
      cluster-infrastructure=corosync \
      cluster-name=cluster_test_76_77_78 \
      last-lrm-refresh=1558513341
rsc defaults rsc-options: \
      resource-stickiness=200
```

```
[root@tate-z75 ~]# crm_mon -rf1
Stack: corosync
Current DC: tate-z76 (version 1.1.19.linbit-8+20181129.el7.2-c3c624ea3d) - partition with
quorum
Last updated: Wed May 22 17:48:54 2019
Last change: Wed May 22 17:43:10 2019 by root via cibadmin on tate-z75
3 nodes configured
3 resources configured
Online: [ tate-z75 tate-z76 tate-z77 ]
Full list of resources:
  Resource Group: rg_service
       res_filesystem (ocf::heartbeat:Filesystem): Started tate-z75
     res mysql (ocf::heartbeat:mysql): Started tate-z75
      vip (ocf::heartbeat:IPaddr2): Started tate-z75
Migration Summary:
* Node tate-z75:
* Node tate-z77:
* Node tate-z76:
```
ここで、 tate-z75 で 192.168.192.175 のリンクを遮断してみます。

[root@tate-z75 ~]# iptables -I INPUT -i eth2 -j DROP [root@tate-z75 ~]# Connection to 127.0.0.1 closed by remote host. Connection to 127.0.0.1 closed.

rg\_service は tate-z76 にフェイルオーバーし tate-z75 はクォーラムを失い、handler によりリブートし ます。リブート後、再度クラスタに参加します。

```
[root@tate-z77 ~]# crm_mon -rf1
Stack: corosync
Current DC: tate-z76 (version 1.1.19.linbit-8+20181129.el7.2-c3c624ea3d) - partition with
quorum
Last updated: Wed May 22 17:51:38 2019
Last change: Wed May 22 17:43:10 2019 by root via cibadmin on tate-z75
3 nodes configured
3 resources configured
Online: [ tate-z76 tate-z77 ]
OFFLINE: [ tate-z75 ]
Full list of resources:
 Resource Group: rg_service
       res_filesystem (ocf::heartbeat:Filesystem): Started tate-z76
       res_mysql (ocf::heartbeat:mysql): Started tate-z76
      vip (ocf::heartbeat:IPaddr2): Started tate-z76
Migration Summary:
* Node tate-z77:
* Node tate-z76:
```
## <span id="page-16-0"></span>**5. LINSTOR での設定**

LINSTOR でクォーラムを使う場合は drbd-options で設定します。

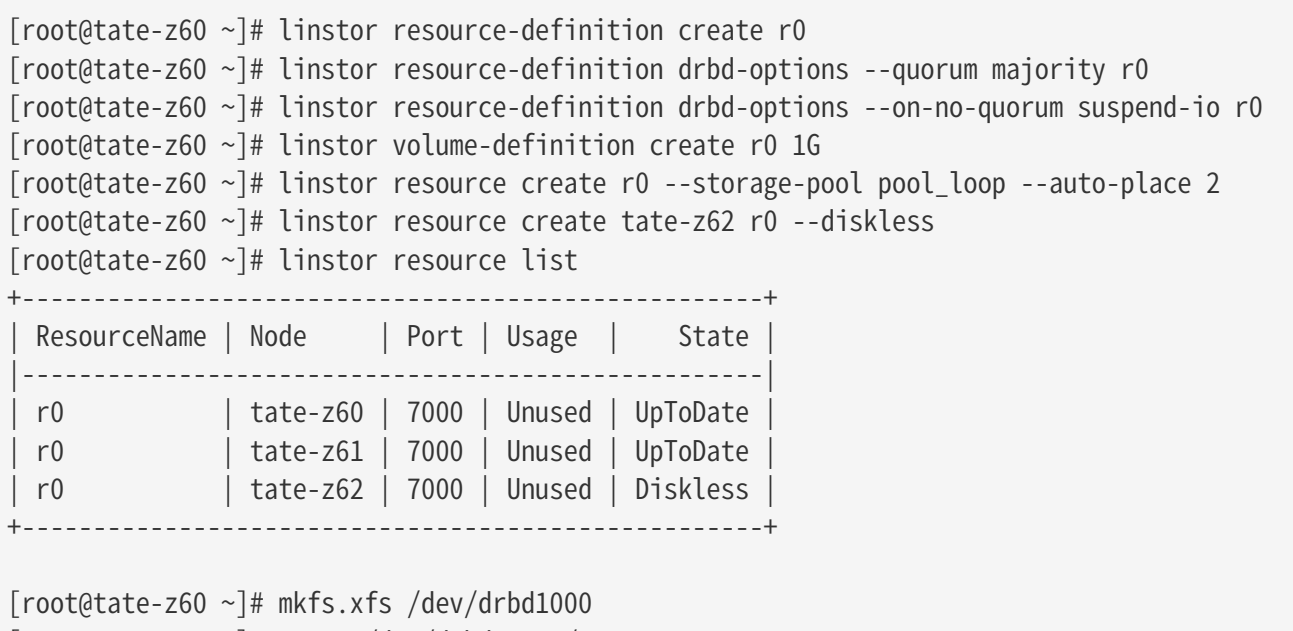

[root@tate-z60 ~]# mount /dev/drbd1000 /mnt

ここで network を切断するとクォーラムを失って書けなくります。

[root@tate-z60 ~]# iptables -I INPUT -i eth1 -j DROP

[root@tate-z60 ~]# drbdadm status r0 role:Secondary suspended:quorum disk:UpToDate quorum:no blocked:upper tate-z61 connection:Connecting tate-z62 connection:Connecting

[root@tate-z60 ~]# touch /mnt/T

ディスクレスノードと通信できる tate-61 にクォーラムが移ります。

```
[root@tate-z61 ~]# drbdsetup -v status
r0 node-id:1 role:Secondary suspended:no
    volume:0 minor:1000 disk:UpToDate quorum:yes blocked:no
    tate-z60 node-id:0 connection:Connecting role:Unknown congested:no
        ap-in-flight:0 rs-in-flight:0
      volume:0 replication:Off peer-disk:DUnknown resync-suspended:no
    tate-z62 node-id:2 connection:Connected role:Secondary congested:no
        ap-in-flight:0 rs-in-flight:0
      volume:0 replication:Established peer-disk:Diskless peer-client:yes
          resync-suspended:no
[root@tate-z61 ~]# grep tie /var/log/messages
:
May 22 18:23:58 tate-z61 kernel: drbd r0/0 drbd1000: Would lose quorum, but using
tiebreaker logic to keep
```
## <span id="page-18-0"></span>**6. 変更履歴**

### <span id="page-18-1"></span>**6.1. v1.1 2019/05/23**

• ディスクレスノードを使用した 3 ノード構成に変更

### <span id="page-18-2"></span>**6.2. v1.0 2019/01/31**

• サイオステクノロジーロゴ追加